# **FUTURAKITVC04**

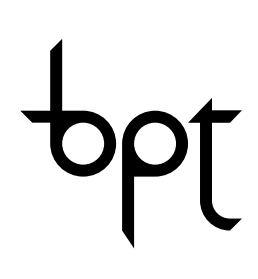

## FB00052-PT

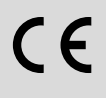

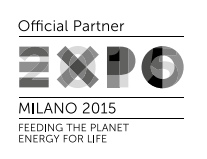

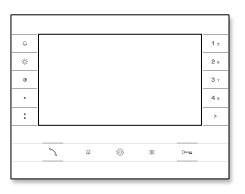

VAS101 Futura X1 WH LVC/01

**IBBUDBUDBUD** ≣ರತ

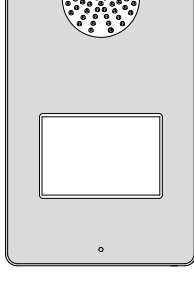

 $\ddot{\circ}$ 

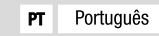

www.came.com

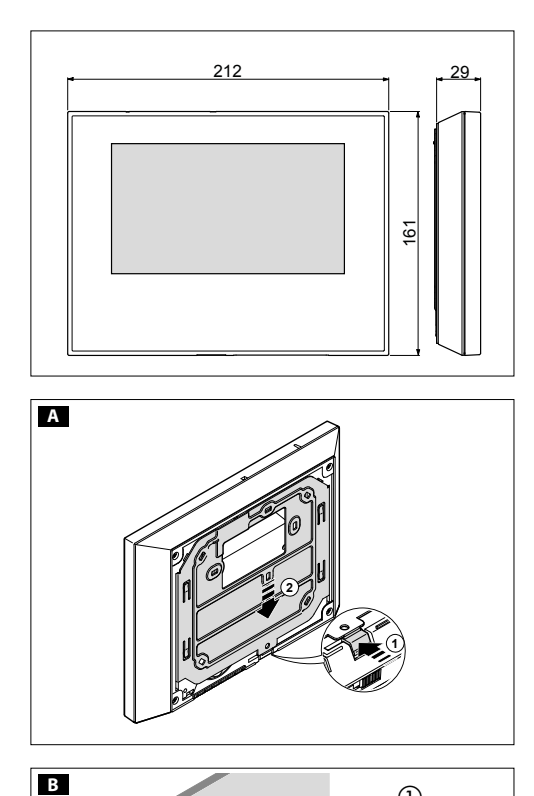

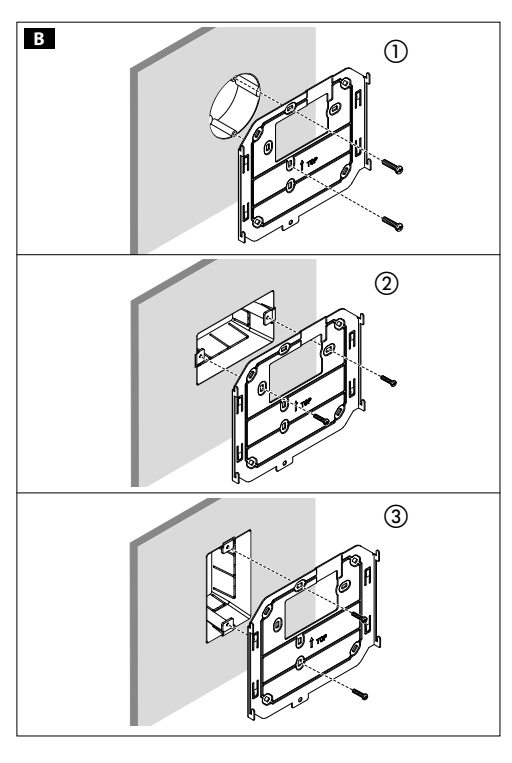

### Avisos gerais

- Leia com atenção as instruções antes de iniciar a instalação
- e realize as operações conforme o especificado pelo fabricante.

60 técnico qualificado e com formação adequada, cumprindo a 83,5 legislação aplicável inclusive as normas sobre a prevenção de • A instalação, a programação, a colocação em serviço e a manutenção do produto devem ser realizadas apenas por pessoal acidentes e a eliminação das embalagens.

- O instalador deve certificar-se de que as informações para o utilizador, se previstas, estão presentes e são entregues.
- Antes de realizar qualquer operação de limpeza ou de manu tenção, desligue os aparelhos da rede de alimentação.
- Os aparelhos devem ser destinados unicamente ao uso para o qual foram expressamente concebidos.

• O fabricante não pode, em caso algum, ser considerado responsável por eventuais danos decorrentes de usos im próprios, errados e irracionais.

ELIMINAÇÃO Certifique-se de que o material da embalagem não é abandonado no meio ambiente, mas eliminado seguindo as normas aplicáveis no país de utilização do produto.

No fim do ciclo de vida do aparelho, evite que o mesmo seja abandonado no ambiente.

A eliminação do equipamento deve ser realizada respeitando as normas aplicáveis e privilegiando a reciclagem dos seus componentes.

Nos componentes, para os quais é prevista a eliminação por reciclagem, está indicado o símbolo e a sigla do material.

Declaração CE - A Came S.p.A., declara que este aparelho está conforme a diretiva 2004/108/CE. Original sob encomenda.

### Futura X1 WH

### Instalação de parede

Desencaixe o aparelho do suporte metálico, fazendo-o deslizar sobre o mesmo após ter premido o botão de plástico A .

Fixe o suporte metálico na caixa de embutir redonda Ø 60 mm  $B(1)$  ou na caixa retangular 503  $B(2)$   $B(3)$ , utilizando os parafusos fornecidos e respeitando a indicação (TOP) 1. A caixa tem de ser instalada a uma altura adequada para o utilizador. Evite apertar os parafusos excessivamente.

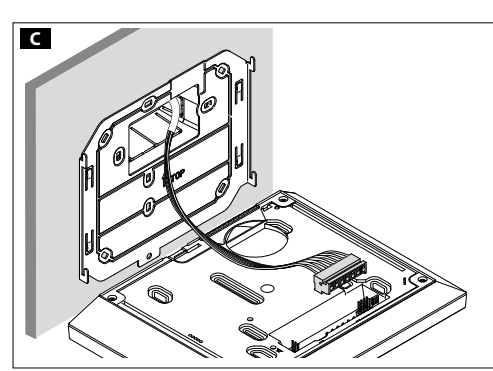

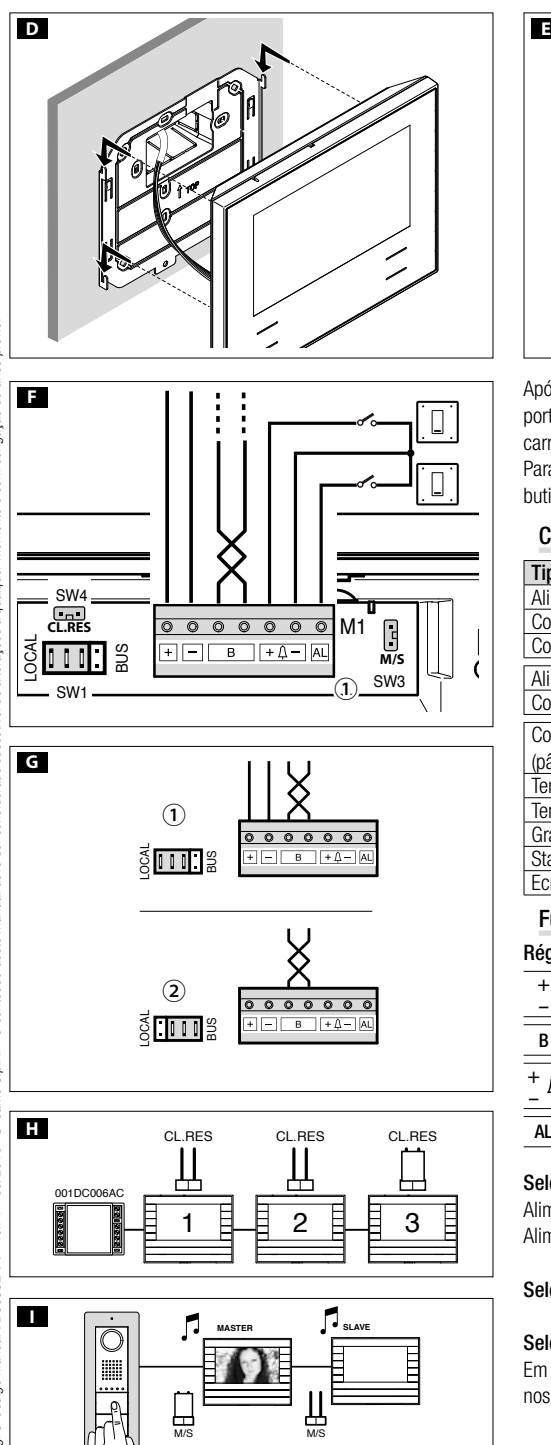

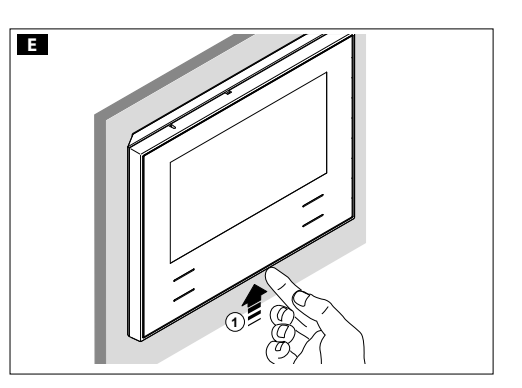

Após ter realizado as ligações, encaixe o terminal de vídeo no suporte metálico CD. Para soltar o aparelho do suporte metálico, carregue no gancho plástico e levante o terminal E. Para a instalação de embutir, consulte o manual do kit de embutir.

#### Características técnicas

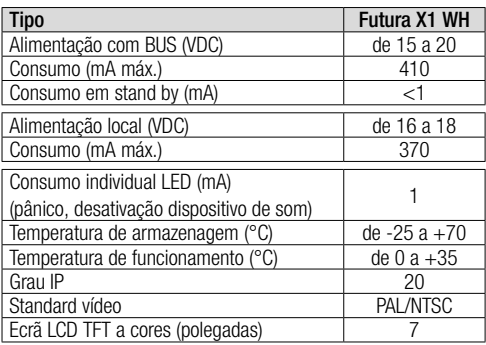

### Funções

Régua de bornes **E**<sub>1</sub>

- **<sup>+</sup>** Alimentação local **–**
- B Entrada linha BUS
- **<sup>+</sup>** Chamada do patamar **–**

AL Entrada alarme

#### Selecionar a fonte de alimentação (BUS/LOCAL) G

Alimentação separada  $\Omega$ Alimentação com BUS

#### Selecionar o último derivado da linha (CL.RES) **El**

### Selecionar o master/slave (M/S)  $\blacksquare$

Em caso de chamada, a imagem do chamador só é mostrada nos derivados configurados como "MASTER".

### Configurar os toques

NOTA. Para programar a chamada, consulte a documentação das placas botoneiras.

#### Entrar em Programação.

Prima 5 vezes o botão  $\sim$  no prazo de 5 seg. Um rápido sinal sonoro confirma a entrada em programação.

### Programar o toque associado à chamada da placa botoneira (1 sinal sonoro).

Para ouvir os toques em sequência, prima o botão ... Para selecionar o toque e sair da programação, prima o botão ... Para selecionar o toque e continuar a programação, prima o botão o-

### Programar o toque associado à chamada do patamar (2 sinais sonoros).

Para ouvir os toques em sequência, prima o botão . Para selecionar o toque e sair da programação, prima o botão  $\searrow$ . Para selecionar o toque e continuar a programação, prima o botão o-

### Programar o número de toques de chamada (3 sinais sonoros).

Prima o botão • o número de vezes que quer que toque a chamada (de 1 a 6 toques). Passados 3 segundos da última pressão do botão, será reproduzida a chamada selecionada o número de toques escolhido. Para guardar o toque escolhido e sair completamente da programação, prima o botão  $\mathcal{N}$ .

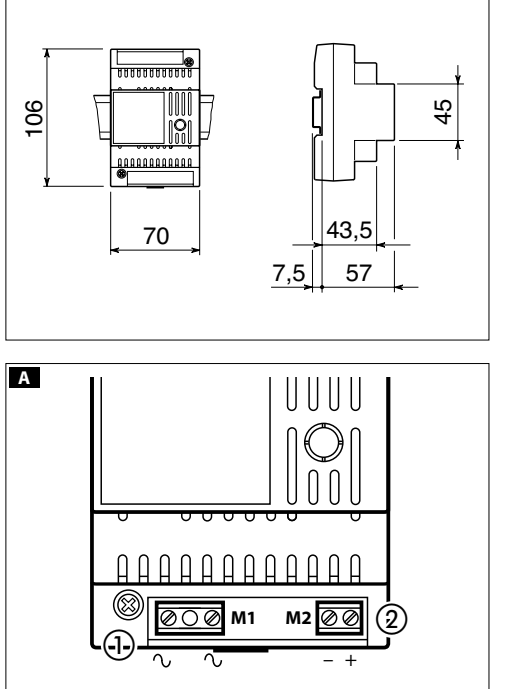

### VAS/101

### Instalação

relho pode ser instalado na guia DIN (EN 50022), num quadro O alimentador deve ser instalado SEMPRE na horizontal. O apaeléctrico específico.

NOTA. Providencie uma ventilação adequada se o aparelho for instalado numa caixa metálica.

### Características técnicas

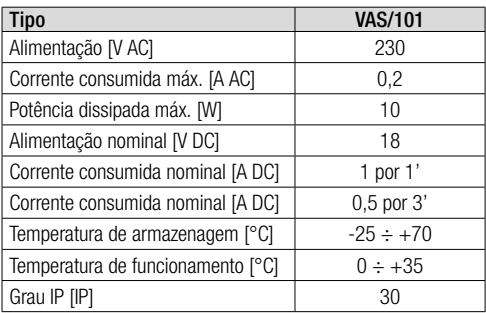

### Funções A

Réguas de bornes  $(i)$ 

**<sup>~</sup>** Rede **<sup>~</sup>**

–

### Réguas de bornes (2)

 $+$  Alimentação 18 VDC (\*)

(\*) O aparelho está protegido electronicamente contra sobrecargas e curtos-circuitos.

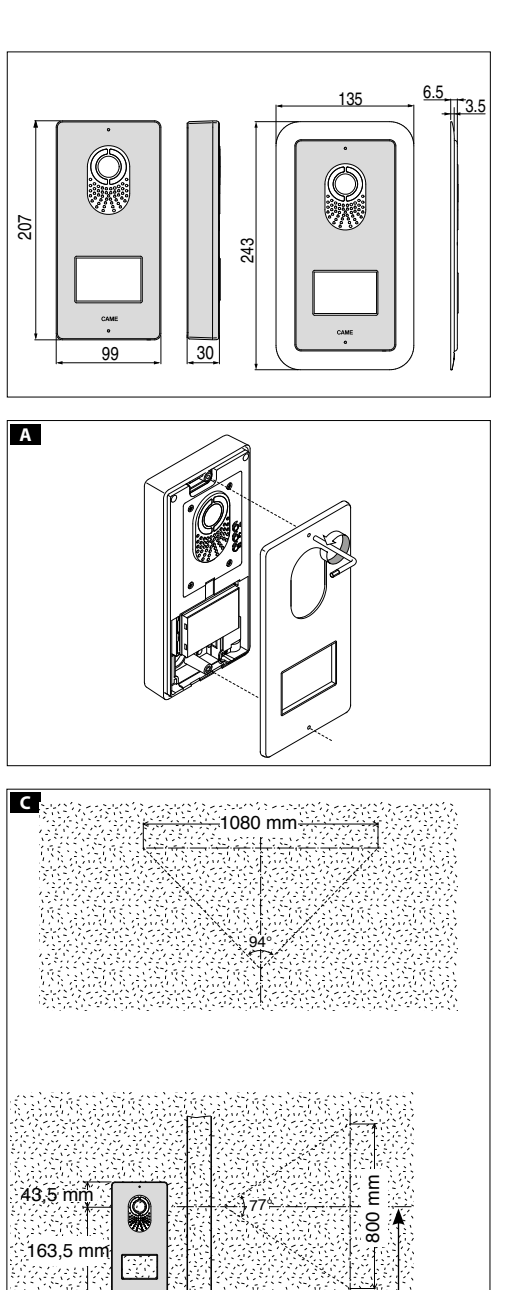

 $\mathbb{R} \rightarrow \mathsf{RE}$ 

 $cm$ (ALTURA **OMENDADA**)

500 mm

### <u>LVC/01</u>

### Instalação de parede

Com a chave allen desaperte os parafusos de fixação e extraia a placa A.

Fixe as buchas fornecidas e aparafuse a placa botoneira **B** à altura desejada tendo em conta a posição da objectiva da câmara de vídeo C. Passe o tubo com os condutores da instalaçãoB. Extraia a tampa do borne de plástico e faça as ligações **D**. Após ter terminado as ligações reinsira as tampas dos bornes. Para a montagem dos acessórios consulte o capítulo "Montagem dos módulos botão".

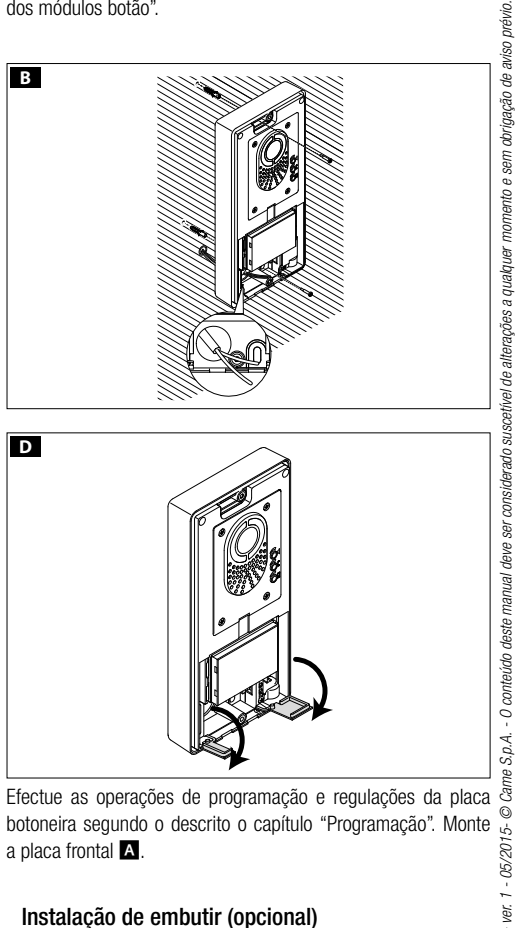

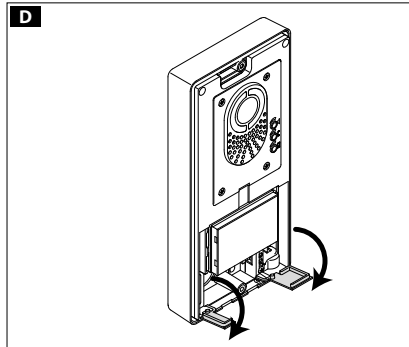

botoneira segundo o descrito o capítulo "Programação". Monte a placa frontal A.

### Instalação de embutir (opcional)

Monte a caixa de embutir na parede à altura desejada tendo em conta a posição da objectiva da câmara de vídeo C e passando previamente o tubo com os condutores de instalação através de um dos pontos de ruptura  $\blacksquare$  (1).

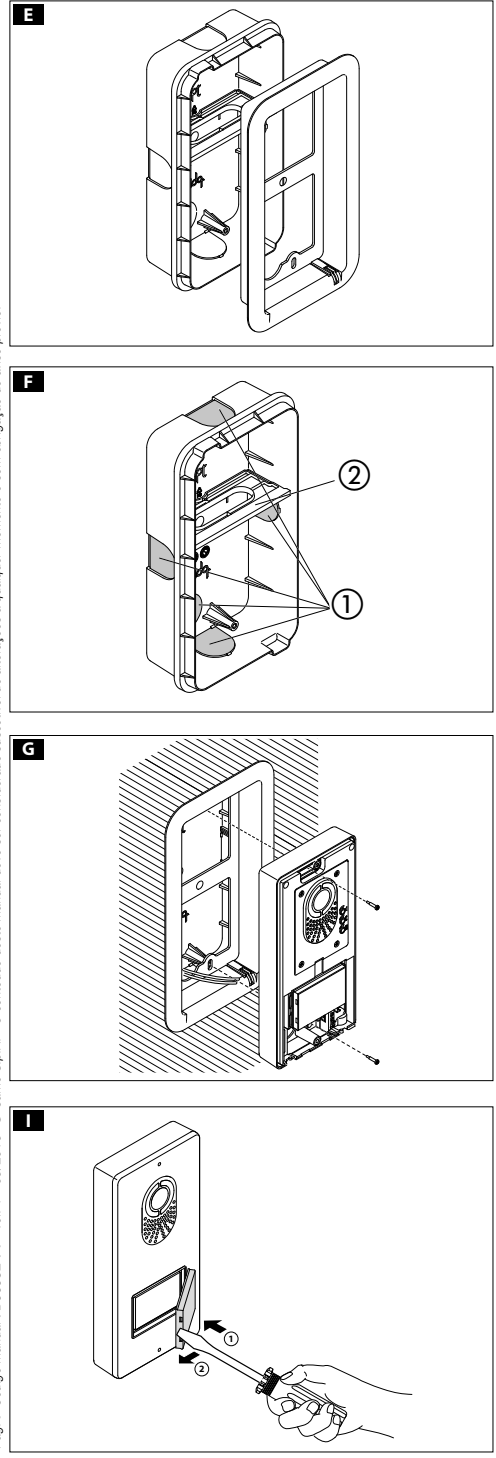

Ao instalar a caixa de embutir podem-se evitar possíveis defor mações utilizando o específico espaçador fornecido **E** (2).

Com a chave allen desaperte os parafusos de fixação e extraia a placa da placa botoneira A .

Introduzir os cabos de ligação no furo apropriado B e correção a placa botoneira externa na moldura G; extrair a cobertura do borne em plástico e efectuar as ligações **D**.

Após ter terminado as ligações e reinsira as tampas dos bornes. Para a montagem dos acessórios consulte o capítulo "Montagem dos módulos botão".

Efectue as operações de programação e regulações da placa botoneira segundo o descrito o capítulo "Programação". Monte a placa frontal A .

### Montagem dos módulos botão

Insira o módulo botão H prestando particular atenção para o orientar de cima para baixo **D**.

Remova o vidro e escreva os nomes dos utilizadores **U**, prestando particular atenção à direcção de introdução do vidro J .

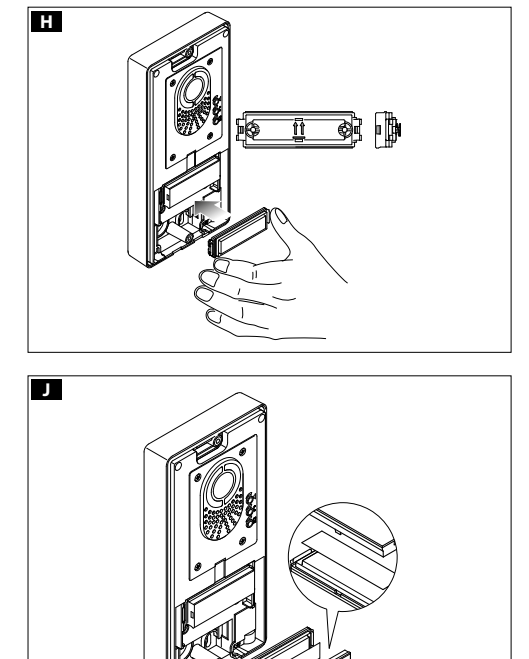

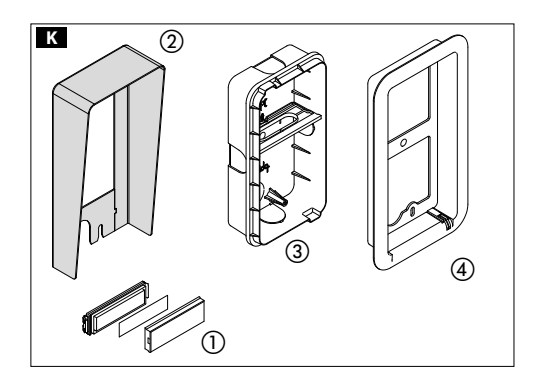

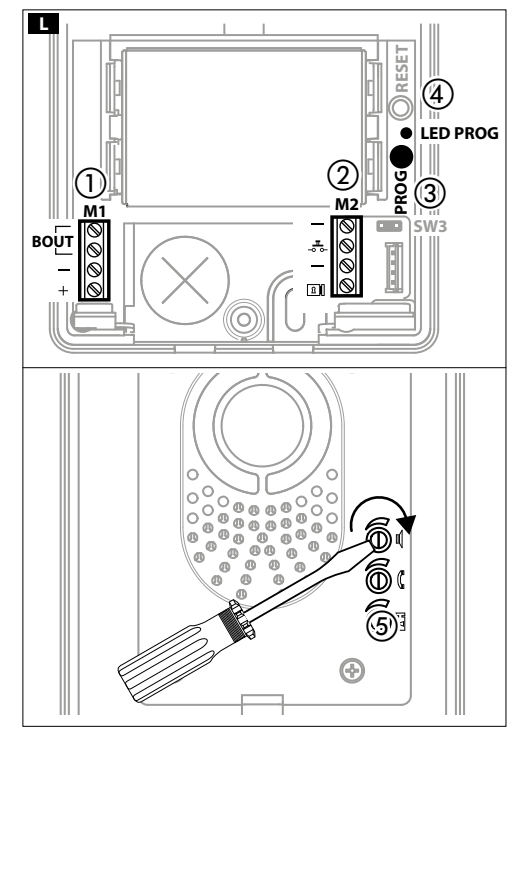

### Acessórios **K**

Botão simples (1) DPS, Tecto de parede LTP (2), b Caixa de embutir LSI (3), c Moldura de embutir LCI . d

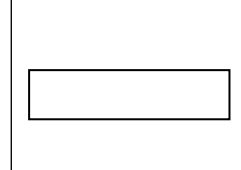

### Características técnicas

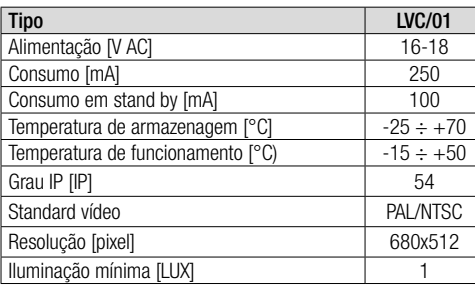

### Funções L

#### Réguas de bornes  $\mathbb O$

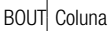

<sup>+</sup> Alimentação 16-18 VDC –

#### Réguas de bornes

- Massa
- Botão de abertura da porta (NA)
- **Fall** Fechadura eléctrica
- $-1$  12 V 1 A max

### Tecla PROG  $\circled{3}$  e LED PROG  $\circled{4}$

Tecla e LED de programação (ver parágrafo 'Programação'). O LED PROG pode assumir os seguintes estados:

- $\bigcirc$ Apagado
- $\bigcirc$ Aceso
- $\frac{1}{2}$  Intermitente lento
- 

 $\rightarrow$  Intermitente rápido

### Regulações

- áudio altifalante  $\Box$
- $\mathcal{C}$ áudio microfone
- Fechadura eléctrica de 1 a 10 seg. (default 1 seg.)

### Exemplo de ligação M

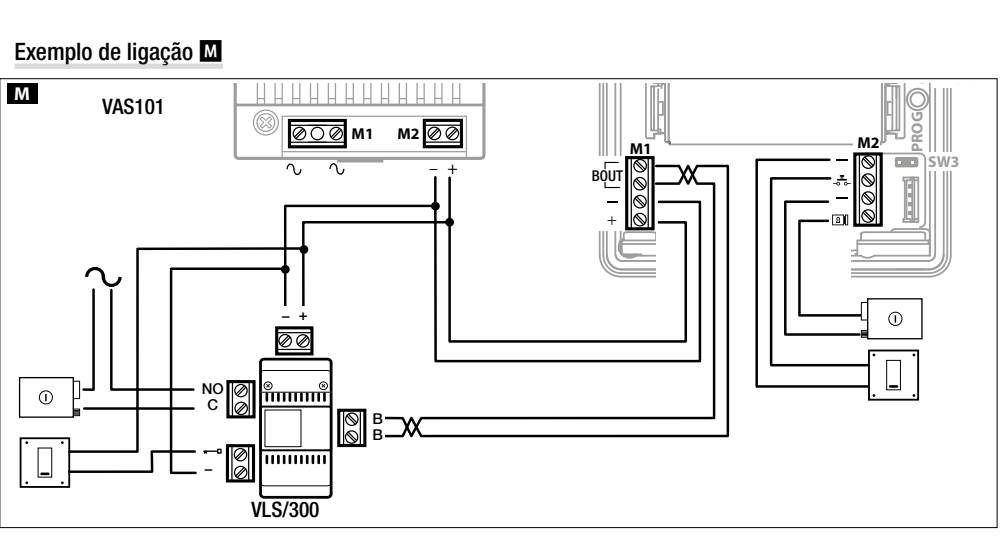

### Programação

O kit foi pré-configurado para gerir uma única chamada proveniente de uma única placa botoneira. É possível acrescentar um ou mais derivados internos que respondam à mesma chamada seguindo o processo "Programação das teclas de chamada" depois descrita.

### Primeira programação

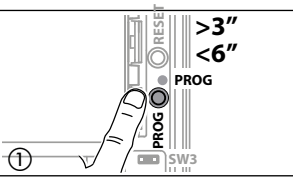

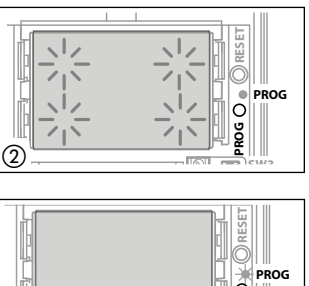

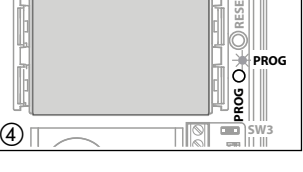

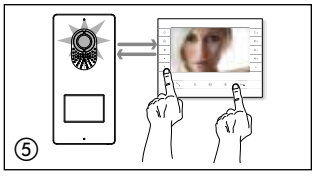

Entrada em Programação. Prima durante pelo menos 3 seg. a tecla PROG (1) e solte--a (dentro de 6 seg.) assim que o led PROG se acender e a retroiluminação das teclas piscar, como ilustrado na figura (2). O não acendimento do Led PROG sinaliza uma anomalia de funcionamento. Verifique as conexões e entre novamente na programação.

Programação do Tipo de Teclas. Prima a primeira tecla da placa botoneira na posição indicada (3)/(3)A até os leds da retroiluminação deixarem de piscar (4) ficando acesos.

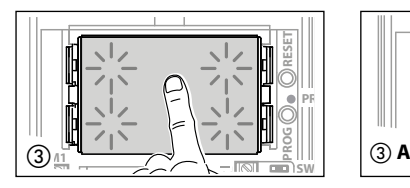

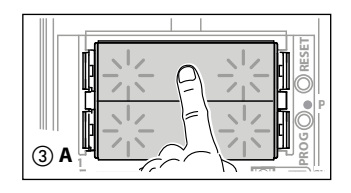

**M22 CEN**. Prima na placa botoneira a tecla de chamada a associar ao derivado Programação das teclas de chamada. Pulse prima os botões de abertura da porta interno (6): segue uma indicação acústica de memorização efectuada. Repetindo as mesmas operações para todos os outros derivados.

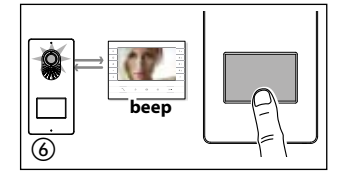

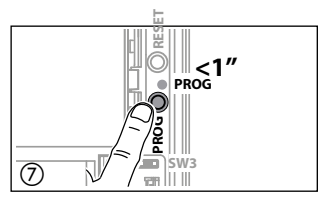

Processo de Reprogramação

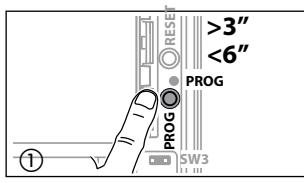

**SW3 PROGRESS <b>PROGRESS PROGRESS PROGRESS PROGRESS PROGRESS PROGRESS PROGRESS PROGRESS PROGRESS PROGRESS PROGRESS PROGRESS PROGRESS PROGRESS PROGRESS PROGRESS PROGRESS PROGRESS PROGRESS PROGRESS PROGRESS PROGRESS PROGRES** 

Entrada em Programação. Prima durante pelo menos 3 seg. a tecla PROG (1) e solte-a (dentro de 6 seg.) assim que o led PROG piscar e a retroiluminação das teclas se acender, como ilustrado na figura  $(2)$ . O não acendimento do Led PROG sinaliza uma anomalia de funcionamento. Verifique as conexões e entre novamente na programação.

Sair da Programação. Prima brevemente a tecla PROG: o led PROG fora. NOTA. Na ausência de qualquer operação, o processo termina automaticamente após 30 minutos.

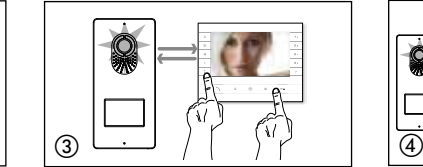

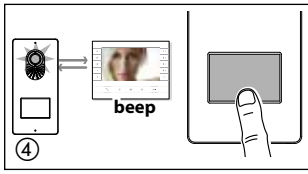

Programação das teclas de chamada. Pulse prima os botões de abertura da porta  $\cdot$  e AUX2  $\bar{\bullet}$  (3). Prima na placa botoneira a tecla de chamada a associar ao derivado interno ④: segue uma indicação acústica de memorização efectuada. Repetindo as mesmas operações para todos os outros derivados.

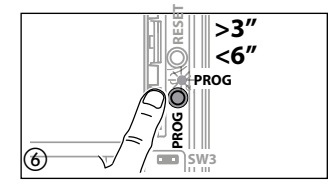

**SW3** 

.

**PROG RESET PROG<1''**

 $\overline{5}$ 

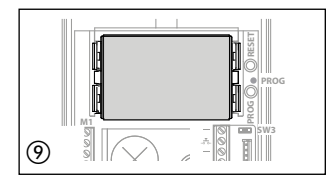

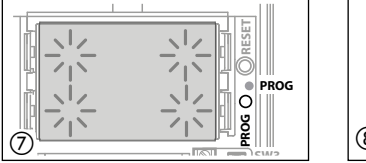

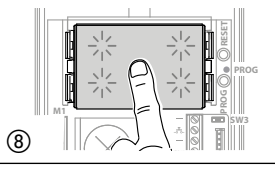

**Sair da Programação.** Prima brevemente a tecla PROG (5): o led PROG fora. NOTA. Na ausência de qualquer operação, o processo termina automaticamente após 30 minutos.

Programação do Tipo de Teclas. Na fase de "Programação das teclas de Chamada", prima durante pelo menos 3 seg. a tecla PROG (6) e solte-a (dentro de 6 seg.) assim que o led PROG se acender e a retroiluminação das teclas piscar, como ilustrado na figura , entrando deste modo no processo de "Programação do Tipo de Teclas". Prima a primeira tecla da placa botoneira na posição indicada (8) até os leds da retroiluminação deixarem de piscar (9) ficando acesos.

No fim, para sair da programação, prima brevemente a tecla PROG (5): led PROG apa-No fim, para sair da programação, prima brevemente a tecla PROG (5): led PROG apa-<br>
gado. Na ausência de qualquer operação, o processo termina automaticamente após<br>
30 minutos.<br>
Termina automaticamente após<br>
de para<br>
de pa 30 minutos.

### $\vec{\textbf{z}}$  A programação do grupo intercomunicável deve ser efectuada SOMENTE DEPOIS da atribuição a todos os derivados internos da tecla **de chamada.**

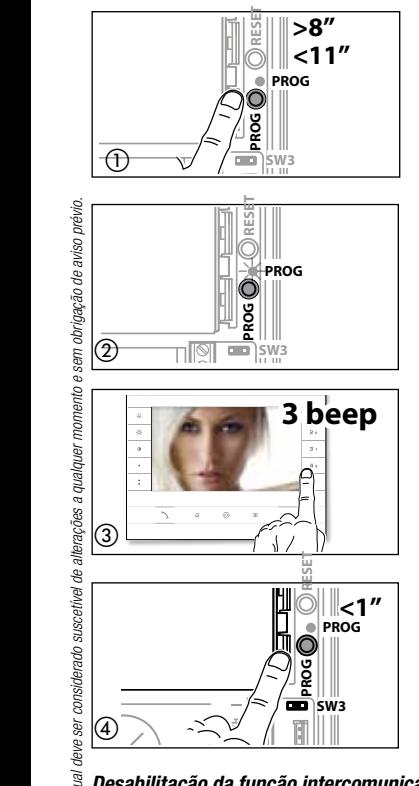

Com o jumper SW3 inserido, prema por 8 segundos a tecla PROG e solte-a (dentro de 11 segundos) (1) assim que o led PROG lampeiar e a retroiluminação das teclas se acenderem, como ilustrado na figura (2).

Para habilitar o funcionamento intercomunicável, coloque-se no derivado interno que se deseja programar e prema o botão de chamada intercomunicável, com o qual se queira chamar: seguirá então uma indicação sonora confirmando a programação (3). Continue a repetir as mesmas operações para todos os demais derivados internos a serem incluídos no grupo intercomunicável.

Ao término, prema brevemente a tecla PROG (4).

NOTA. Se nada for feito, o procedimento termina automaticamente depois de 30 minutos.

 $\overline{z}$  Uma vez que um derivado interno foi incluído num grupo intercomunicável mediante a atribuição da tecla de chamada, não será mais possível exclui-lo do grupo. Caso se queira mudar a tecla de chamada de um derivado interno já programado como intercomunicável

isto é, acrescentar ao grupo novos derivados internos, basta repetir a sequência de operações descrita para "Programação de um grupo intercomunicável".

**M2** Desabilitação da função intercomunicável

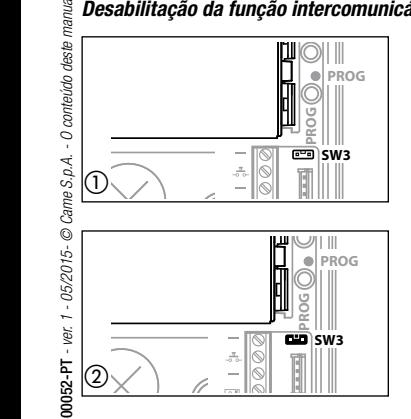

Para desabilitar a função intercomunicável basta desactivar o jumper SW3 (1); deste modo é inibida também a programação do grupo intercomunicável. Para habilitar novamente esta função, basta ligar outra vez o jumper SW3 (2).

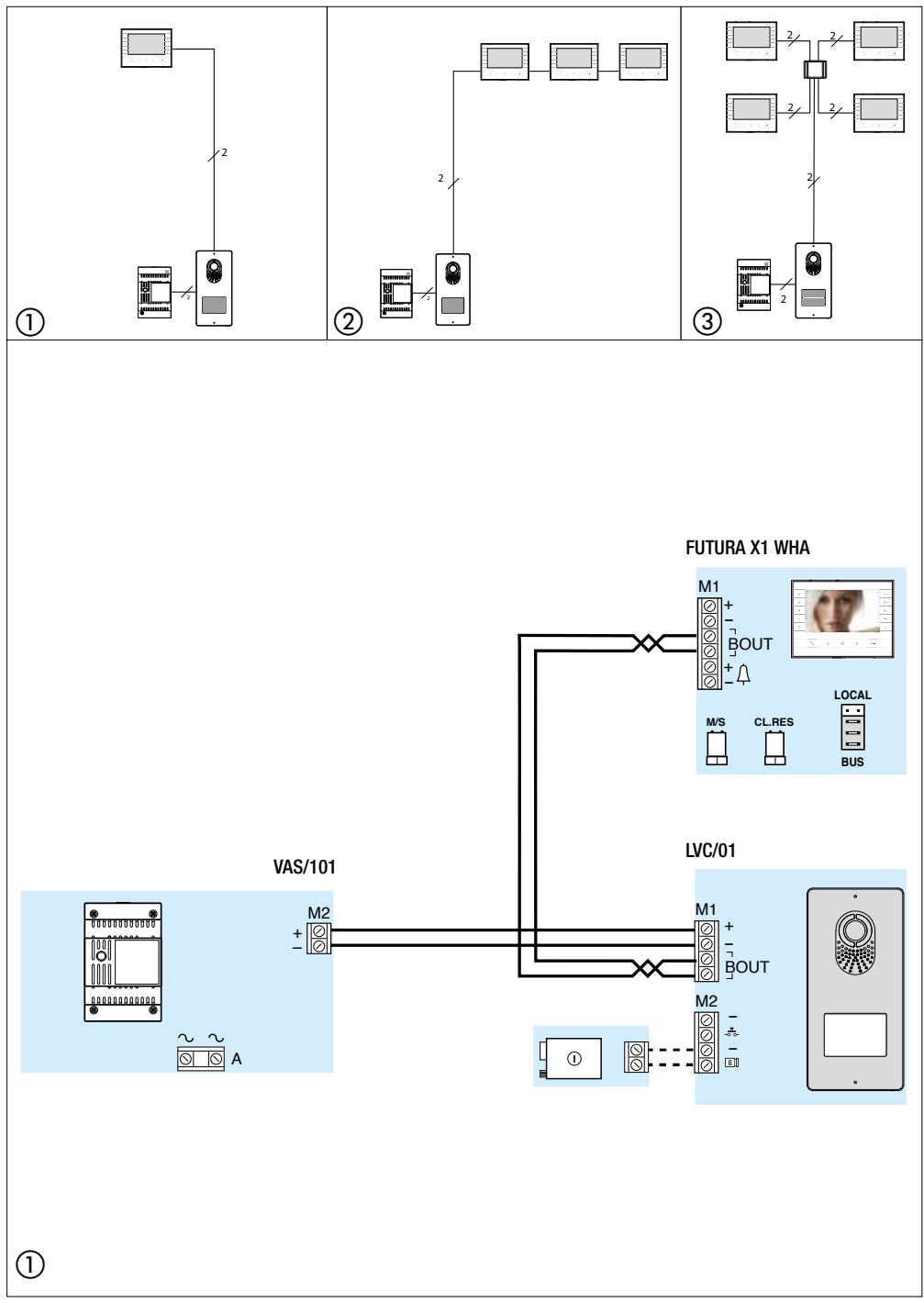

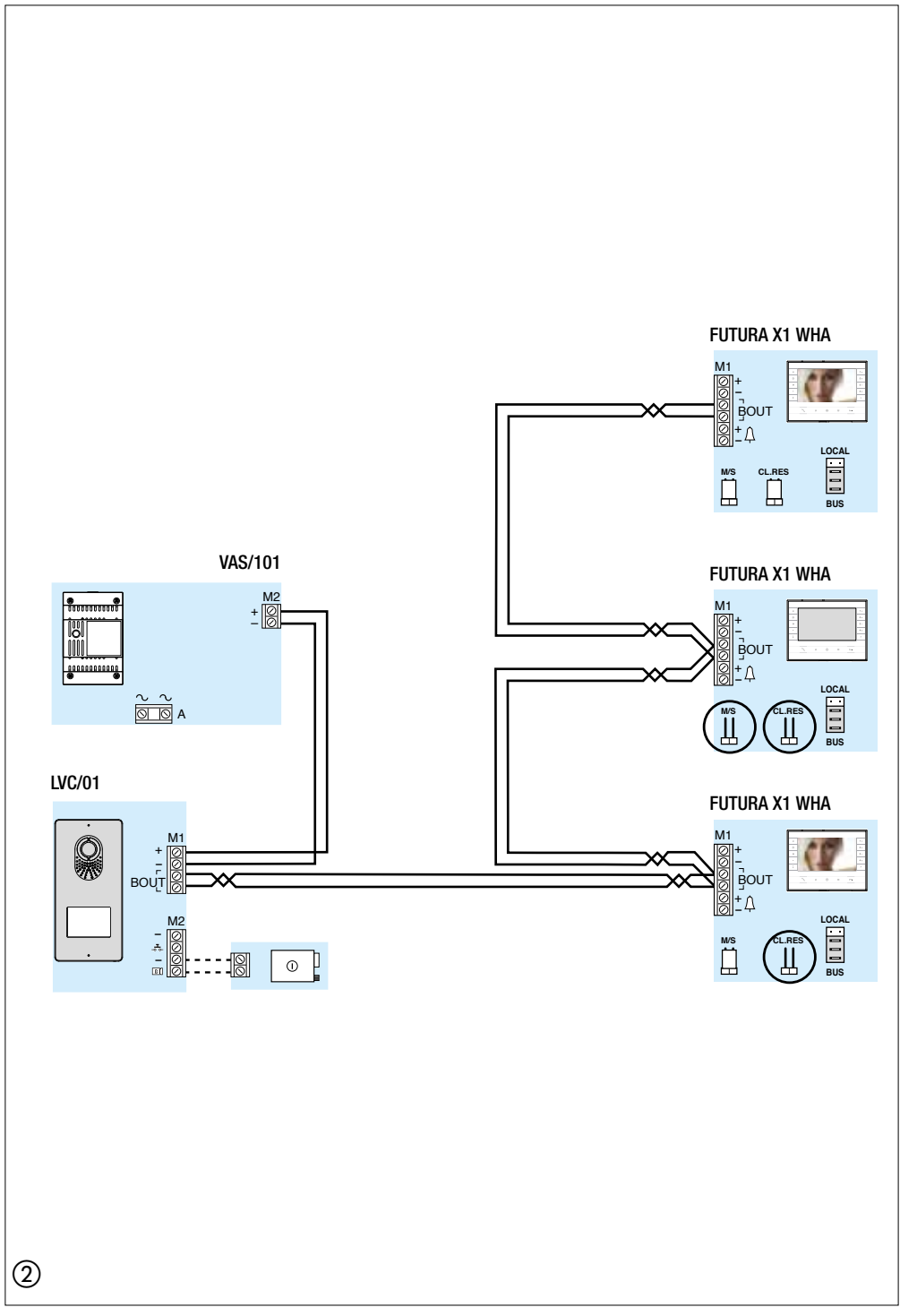

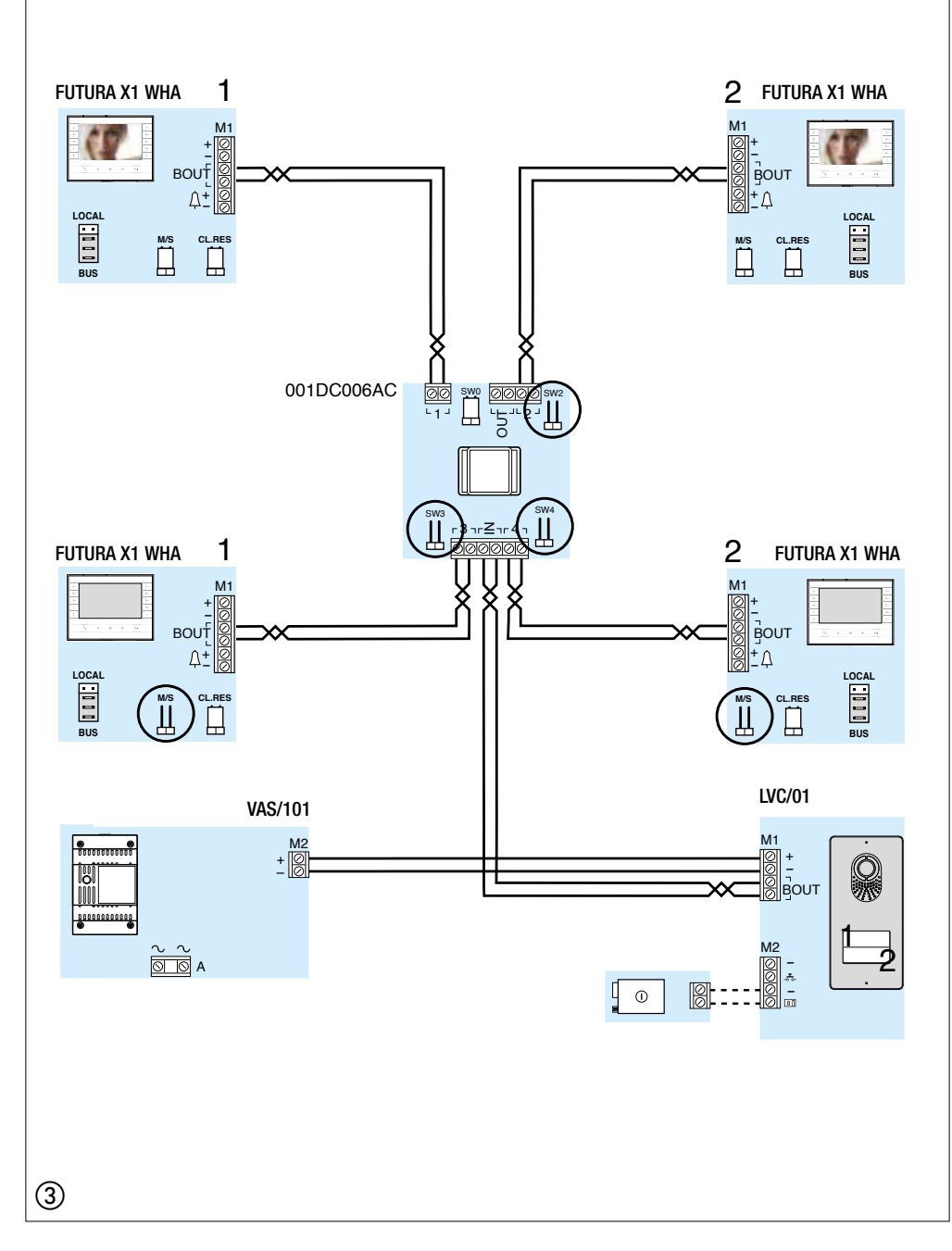

### Distâncias

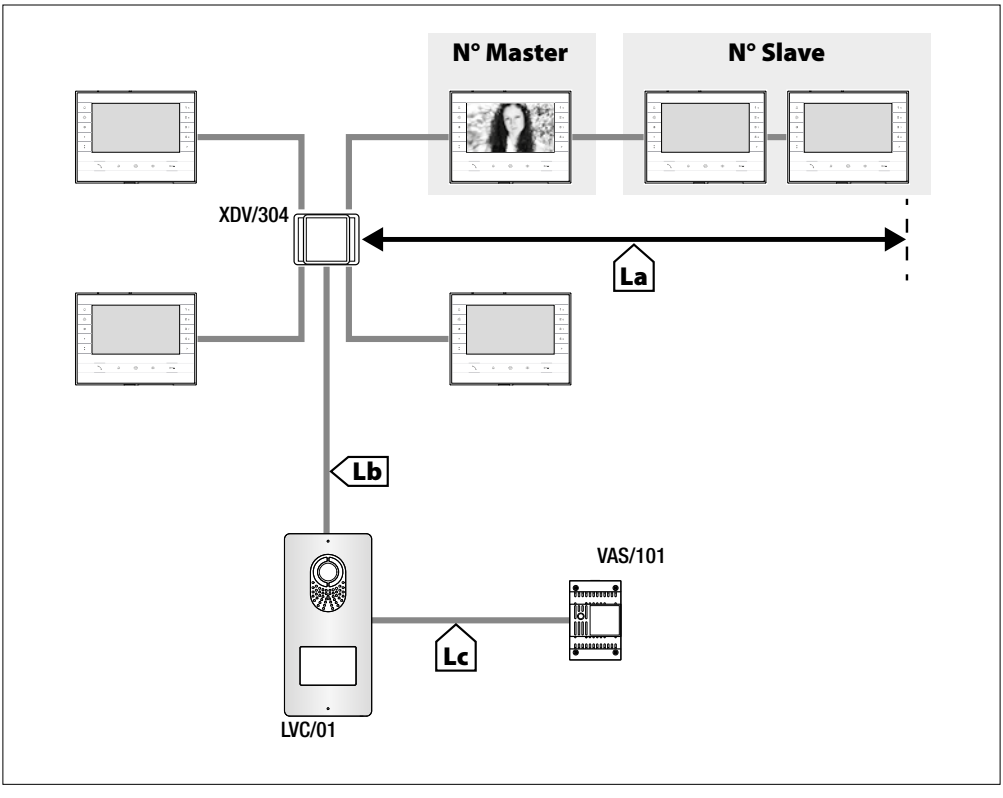

### www. came.com

d

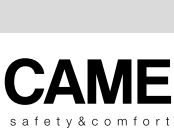

FB00052-PT - ver. 1 - 05/2015

00052-PT - ver. 1 - 05/2015

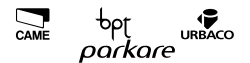

Via Martiri Della Libertà, 15 Via Cornia, 1/b - 1/c 31030 Dosson di Casier Treviso - Italy

33079 Sesto al Reghena Pordenone - Italy

 $(+39)$  0422 4940  $\bigoplus$  (+39) 0422 4941

 $(+39)$  0434 698111  $\implies$  (+39) 0434 698434

www.came.com

Came S.p.A.